## **Healthy Schools London: How to apply for an award**

**Step 1: Login with username and password**

**application.** 

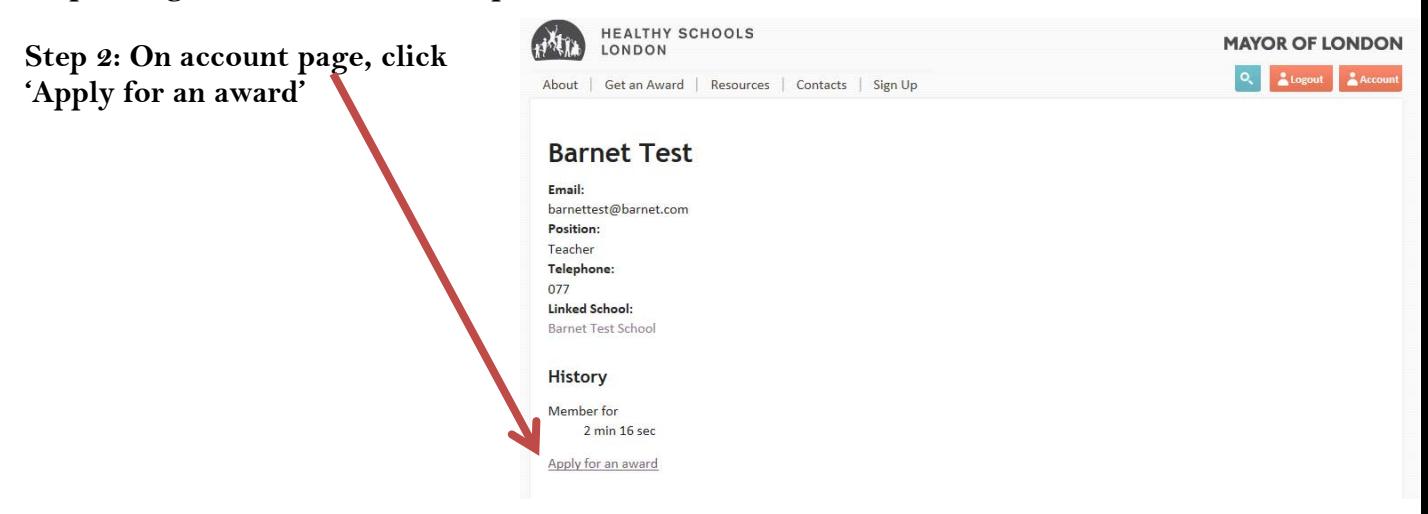

**Step 3: Click 'Apply for Bronze/Silver/Gold' depending on what you are applying for.** 

**Step 4: Scroll down on the pre-filled form and 'upload' your review tool, and 'tick' and 'enter' in the application support names, then 'submit'.** 

**When applying for Silver and Gold, you will be asked to enter in the date you achieved Bronze/Silver.**

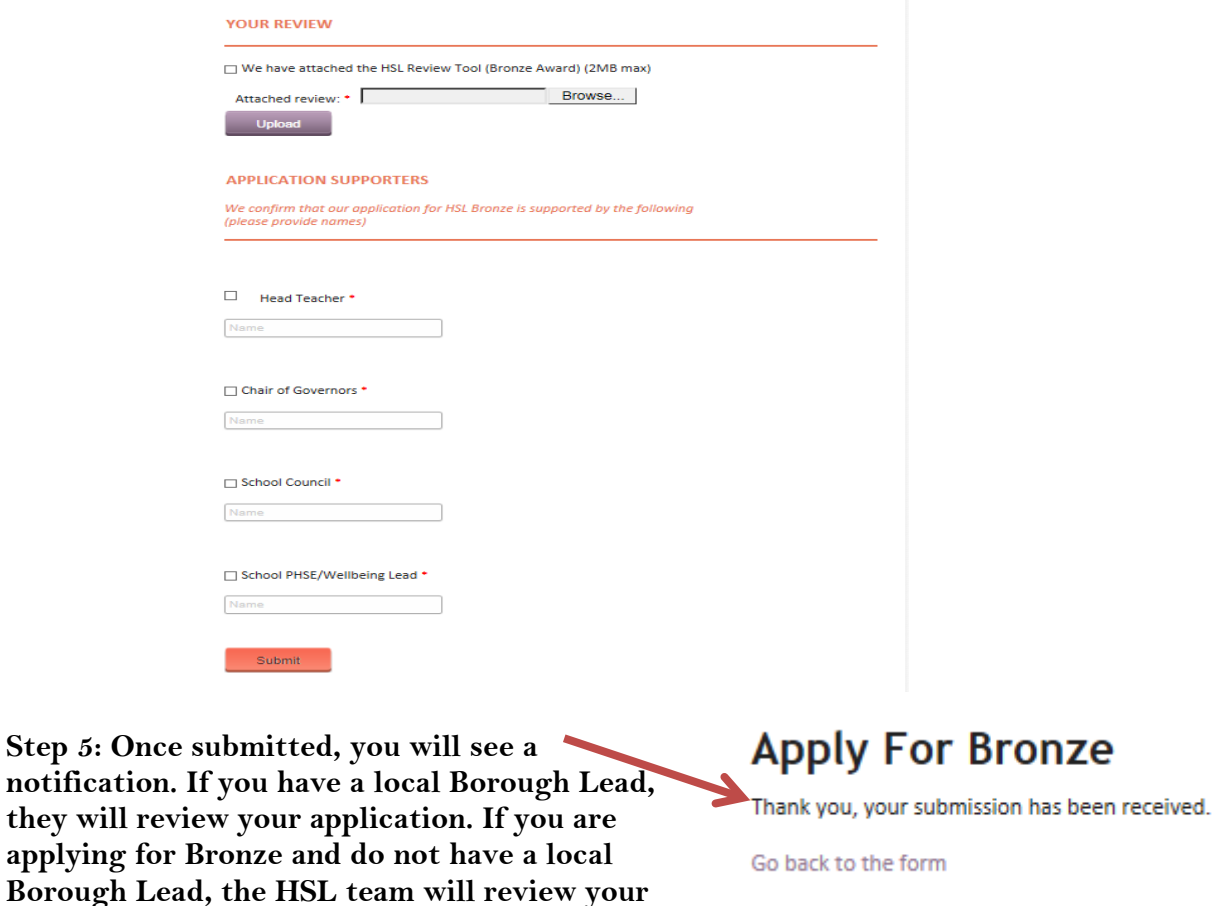